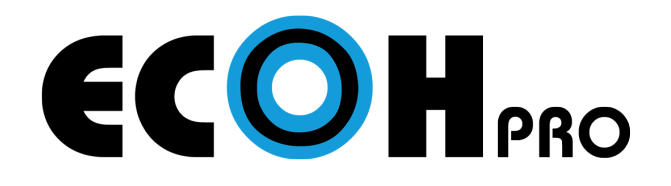

## INSTALLATION GUIDE

Setting up the ECOH Pro Base Station

- Assemble the ECOH Pro Base Station and connect power supply 1
- 2 Connect the ECOH Pro Base Station to the HDMI input of the display
- 3 Turn the power on (button will light up red)
- 4 Connect a USB mouse to the ECOH Pro Base Station to control the main screen

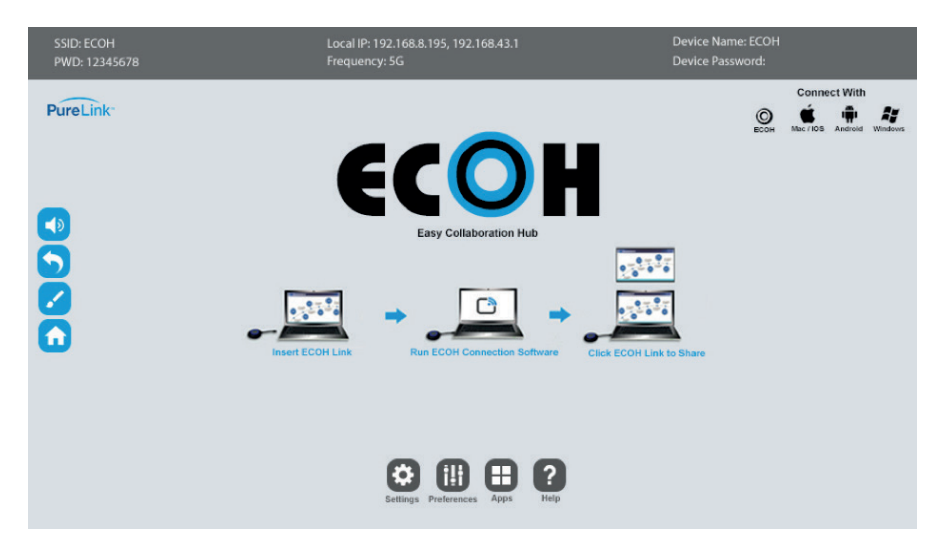

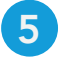

5 Go to Preferences to change the SSID, password, device name, etc.

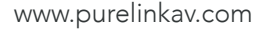

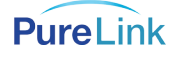

## Connecting to Local Wi-Fi or Local Network

**1** Go to Settings and select Wi-Fi or Ethernet

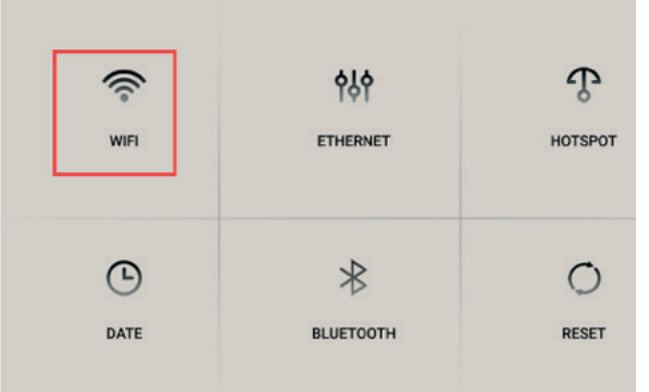

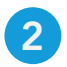

## 2 Connect to preferred network

**C** Note: Windows and Android devices that are connected to the same local network can use screen mirroring (Miracast) to share content

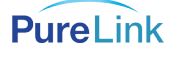